# 【ログイン、コース登録方法】

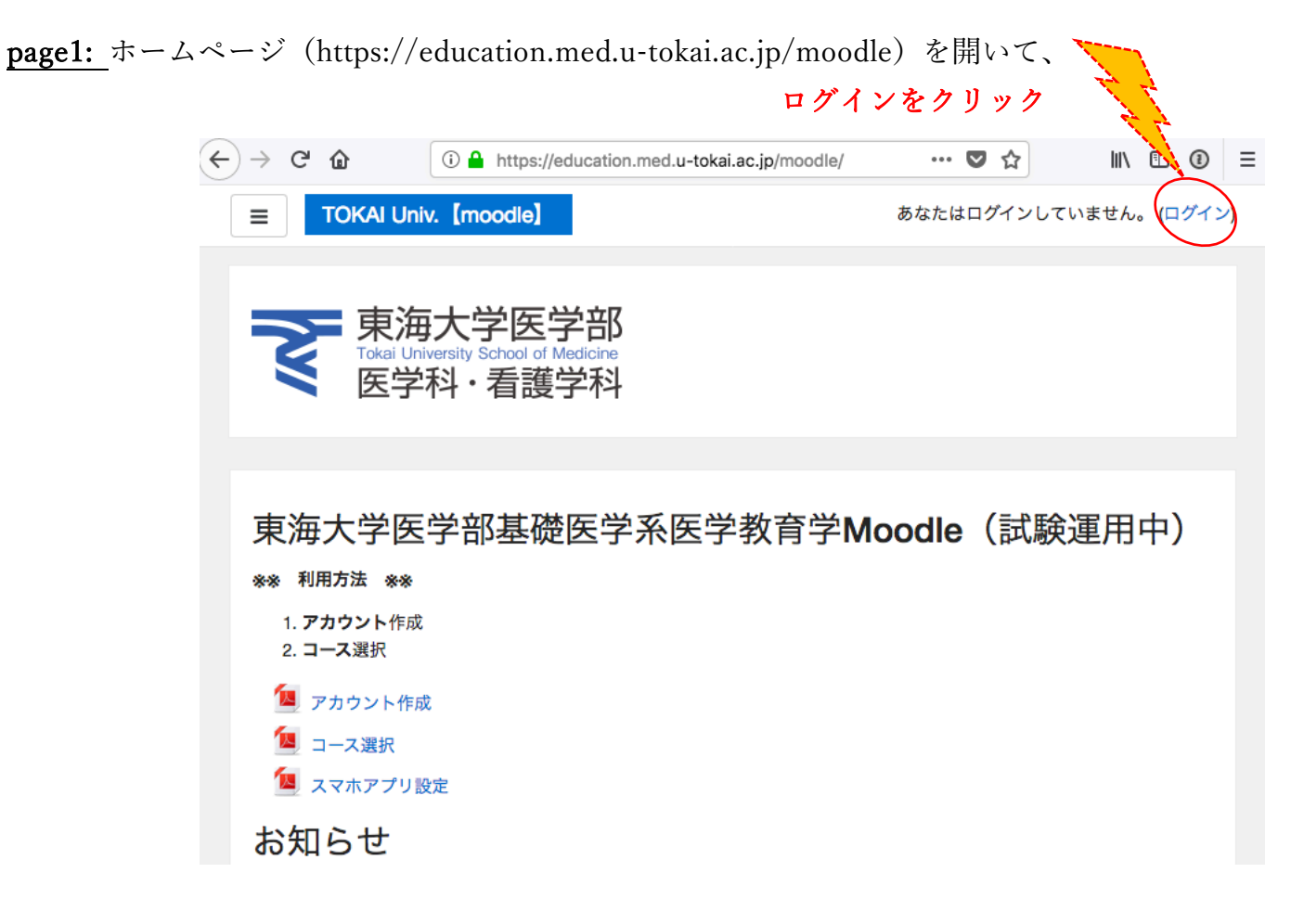

### page2: ユーザ名、パスワードを入力

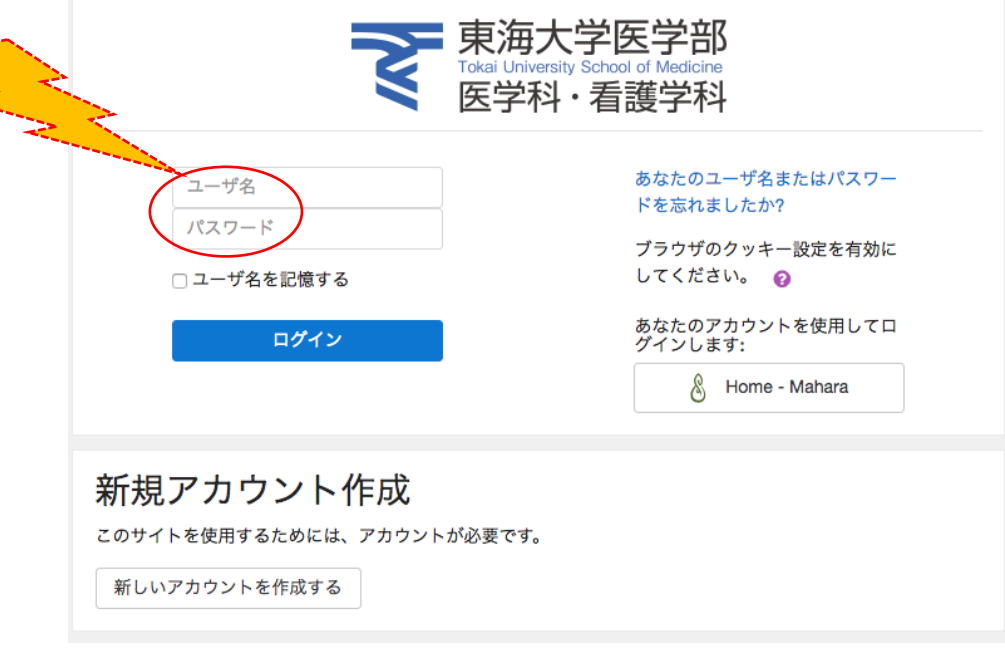

# page3:コースカテゴリ選択し、公開されているコースを選択 ※未公開、パスワード設定されているコースも含まれています 例えば、⼀年次 BLS 実習の場合 初回のみコース登録

#### コースの選択について

新たなコースに参加するためには、下のコースカテゴリから参加したいコースを選択してください。 任意で参加可能なコースと参加できないコース、定員のあるコースが含まれています。

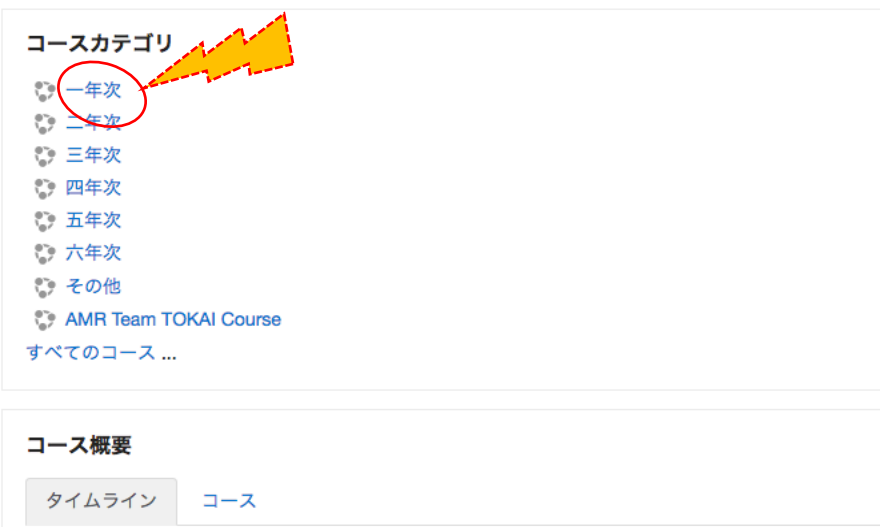

### page4:例 BLS 実習を選択

# **Tokai University School of Medicine [moodle]**

ダッシュボード / コース / 一年次

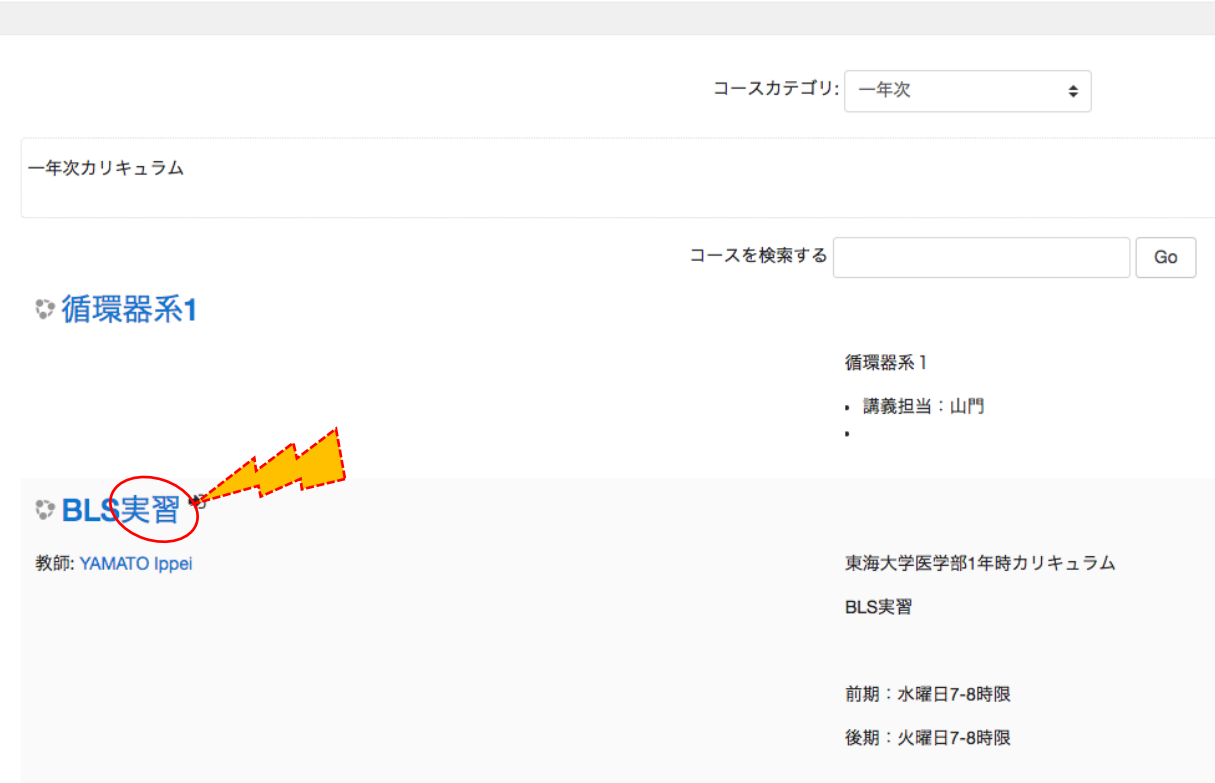

### page5:例学生登録、"登録する"選択

## 登録オプション

◎ BLS実習<sup>●</sup>

教師: YAMATO Ippei 東海大学医学部1年時カリキュラム

BLS実習

前期:水曜日7-8時限

後期:火曜日7-8時限

#### - インスト登録

2018年 04月 6日(金曜日) 09:55 に登録が終了したため、あな たはこれ以上登録することはできません。

- 学生登録

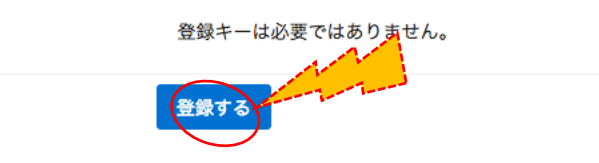

完了:例 BLS 実習の全ての教材が閲覧できます 次回からは、ログインすれば BLS 実習画面が表示されます